# Dell WM126 무선 마우스 사용자 안내서

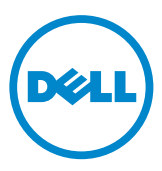

### 참고, 주의 및 경고

- ■<mark>∥ 참고:</mark> 노트는 Dell 무선 마우스를 효과적으로 사용하는 데 도움이 되는 중요한 정보를 가리킵니다.
- $\triangle$  주의: 주의는 지침을 따르지 않으면 하드웨어가 손상되거나 데이터가 손실될 수 있다는 것을 가리킵니다.
- 경고: 경고는 재산상 손해, 신체적 상해 또는 사망 가능성이 있다는 것을 가리킵니다.

Copyright © 2015 Dell Inc. 모든 권리가 보유됨. 이 제품은 미국 및 국제 저작권 및 지적 재산권법의 보호를 받습니다.

Dell™ 및 Dell 로고는 미국 및/또는 기타 국가에서 Dell Inc.의 상표입니다. 본 안내서에서 언급된 기타 모든 마크와 이름은 해당 회사의 상표일 수 있습니다.

2015 – 11 개정 A00

# 목차

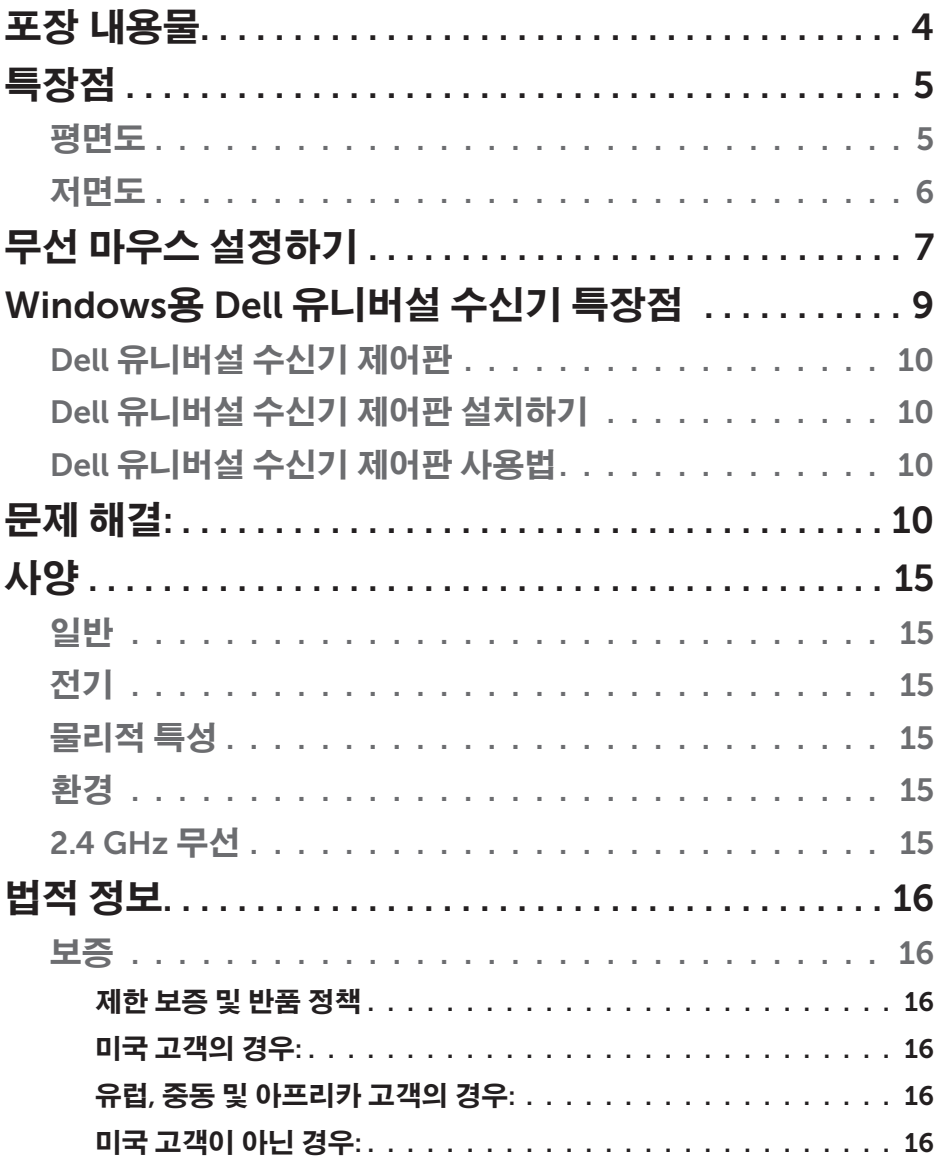

# <span id="page-3-0"></span>포장 내용물

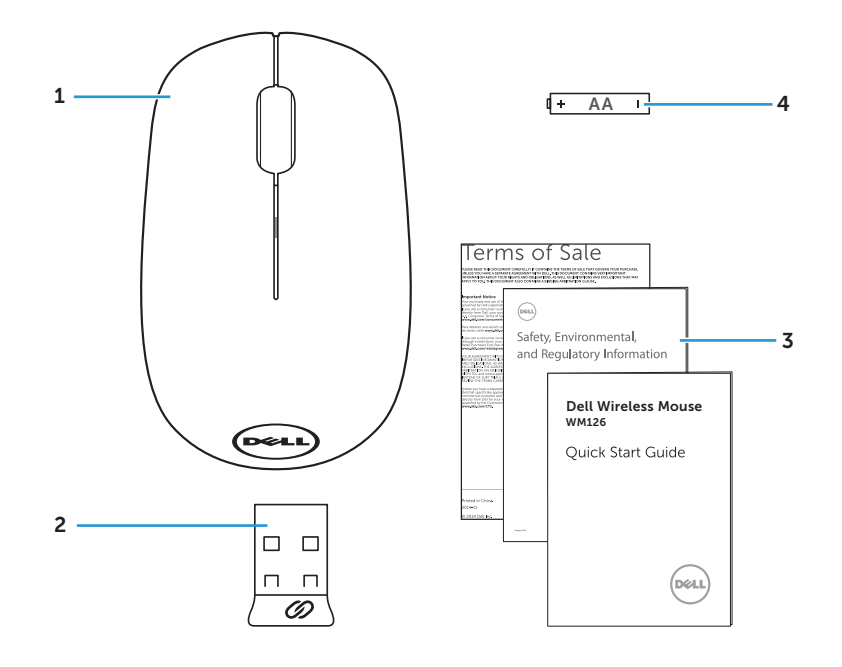

무선 마우스 2 USB 수신기

- 사용 설명서 4 AA 타입 배터리
- 

# <span id="page-4-0"></span>특장점

### 평면도

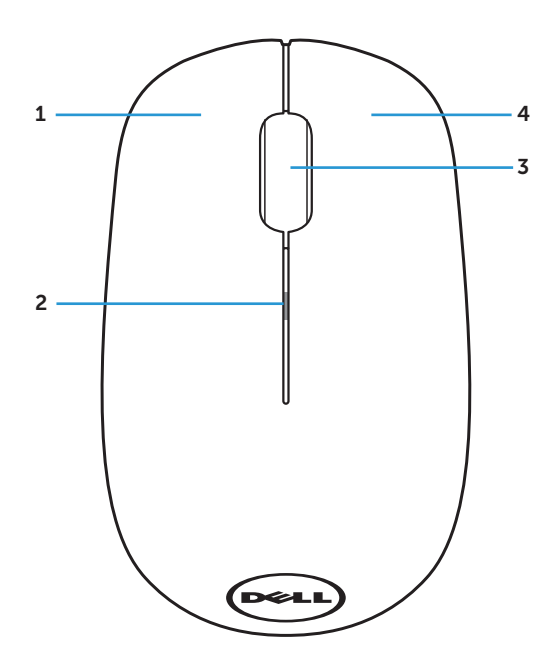

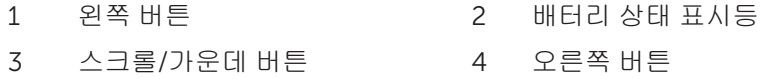

<mark>∥ 참고:</mark> 마우스 버튼이 켜진 경우, 배터리 전원이 낮으면 배터리 상태 표시등이 주황색으로 10회 깜박입니다.

<span id="page-5-0"></span>저면도

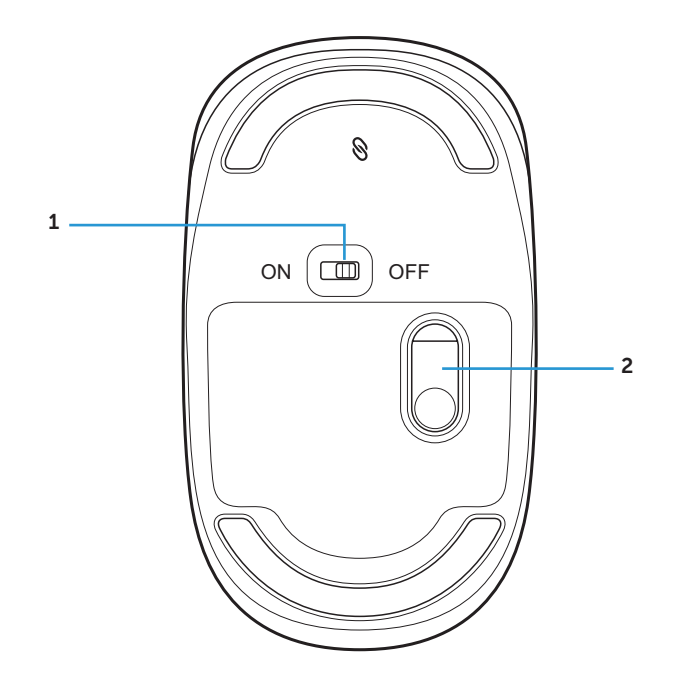

전원 버튼 2 광학 센서

# <span id="page-6-0"></span>무선 마우스 설정하기

1. 마우스 커버를 분리합니다.

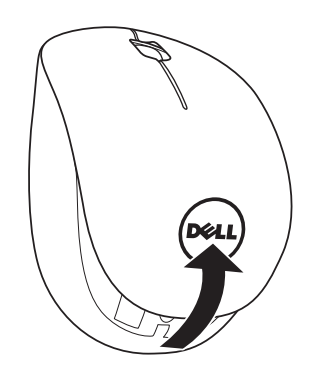

2. AA 배터리를 배터리 컴파트먼트에 설치합니다.

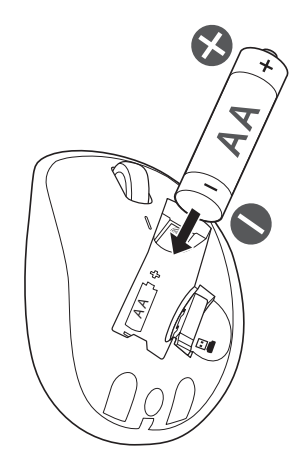

3. USB 수신기를 제거합니다.

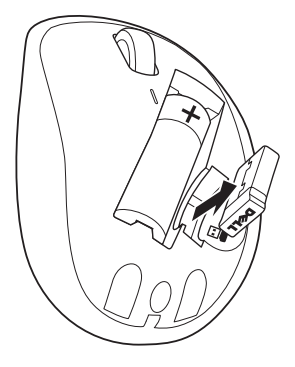

4. 마우스 커버를 제자리에 도로 설치합니다.

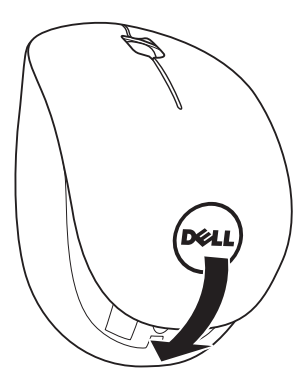

5. USB 수신기를 컴퓨터의 USB 포트에 끼웁니다.

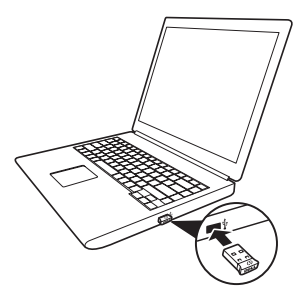

<span id="page-8-0"></span>6. 마우스를 켭니다.

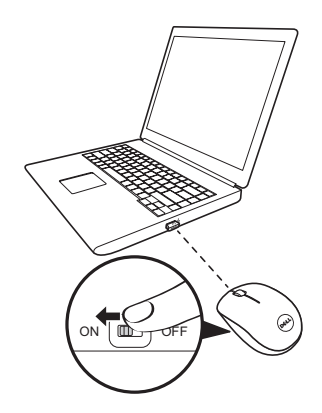

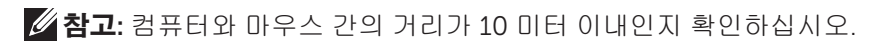

# <span id="page-9-0"></span>Windows용 Dell 유니버설 수신기 특장점

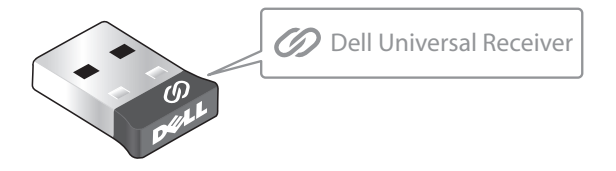

Dell 유니버설 수신기에서는 최대 6개의 Dell 유니버설 호환 무선 장치를 수신기에 추가할 수 있습니다.

### Dell 유니버설 수신기 제어판

Dell 유니버설 수신기 제어판을 사용하여 Dell 유니버설 호환 무선 장치를 수신기에 추가할 수 있습니다.

### Dell 유니버설 수신기 제어판 설치하기

Dell 유니버설 제어판을 설치하는 방법:

- 1. 컴퓨터를 켭니다.
- 2. 웹 브라우저를 열고 <www.dell.com/support>로 이동합니다.
- 3. 검색 상자에 "dell universal receiver"를 입력합니다. 그러고서 Search(검색)를 클릭합니다.

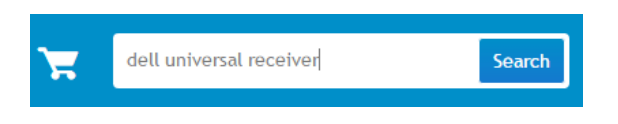

4. Dell 유니버설 수신기 소프트웨어를 시스템에 다운르드하여 설치합니다.

### Dell 유니버설 수신기 제어판 사용법

시스템과 함께 제공된 수신기와 마우스는 공장에서 페어링되어 제공됩니다. 무선 마우스의 연결 상태를 보거나 마우스를 또 다른 수신기와 페어링하려면 Dell 유니버설 제어판을 사용하십시오.

장치을 추가하거나 페어링을 제거하려면 화면 지침에 따르십시오.

# 문제 해결:

마우스를 사용할 수 없음

마우스를 켜도 마우스 밑면에 있는 센서가 켜지지 않음 (빨간색 점등)

#### 문제점 가능한 원인 가능한 해결책

- 1. 배터리가 올바른 방향을 끼워졌는지 확인하십시오.
	- 배터리 "+" 및 "-" 극이 배터리 컴파트먼트 라벨에 표시된 극과 일치해야 합니다.
- 2. 배터리 레벨을 확인하십시오.
	- 마우스가 재충전 배터리를 사용하는 경우, 배터리가 완전히 충전되었는지 확인하십시오.
	- 배터리가 완전히 방전되면, 새 배터리로 교체하십시오.
- 3. 마우스를 껐다가 다시 켜십시오.
	- 배터리 상태 표시등이 주황색으로 10회 깜박이면서 배터리 전원이 낮음을 가리키는지 확인하십시오. 배터리가 완전히 방전된 경우, 배터리 상태 표시등이 켜지지 않습니다.
- 4. USB 동글이 컴퓨터에 직접 연결되었는지 확인하십시오.
	- 포트 복제기, USB 허브 등을 사용하지 마십시오.
- 5. USB 포트를 교환하십시오.
	- USB 동글을 컴퓨터의 다른 USB 포트에 끼우십시오.

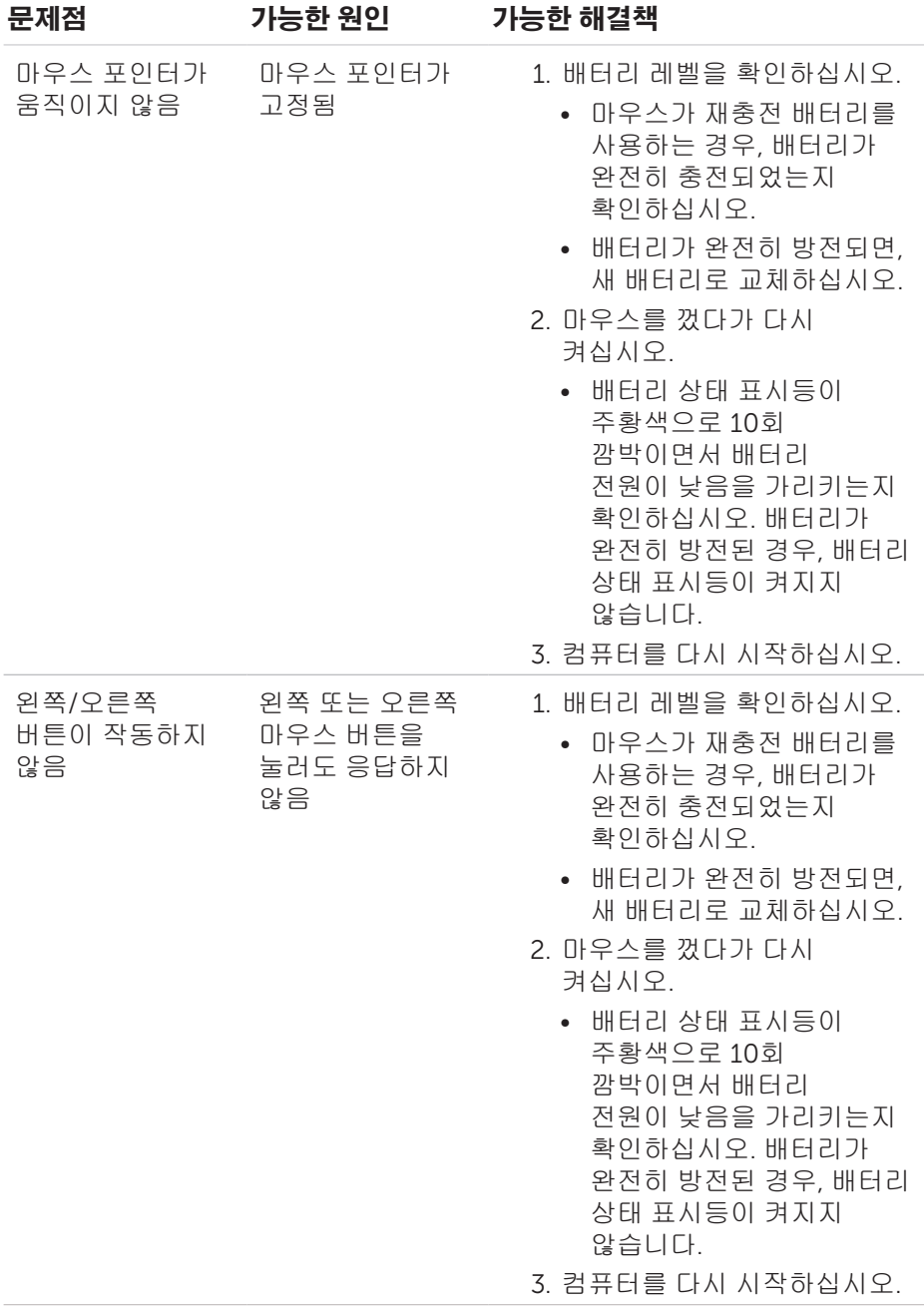

### 12 │ 문제 해결:

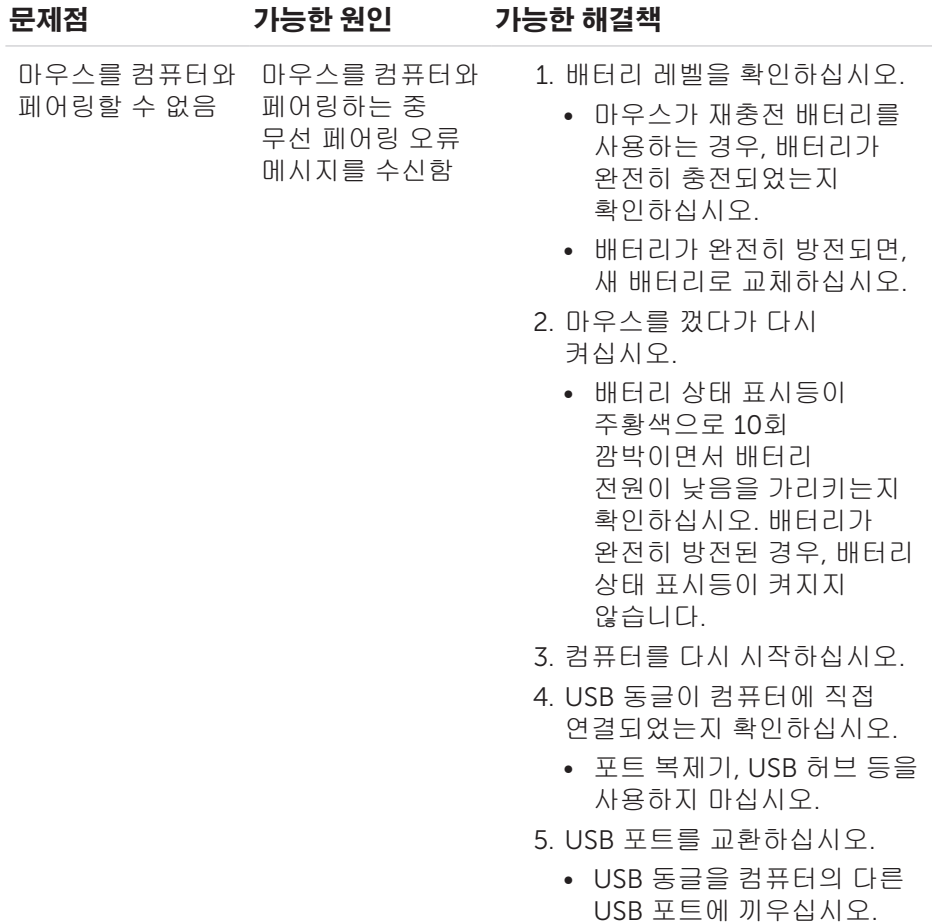

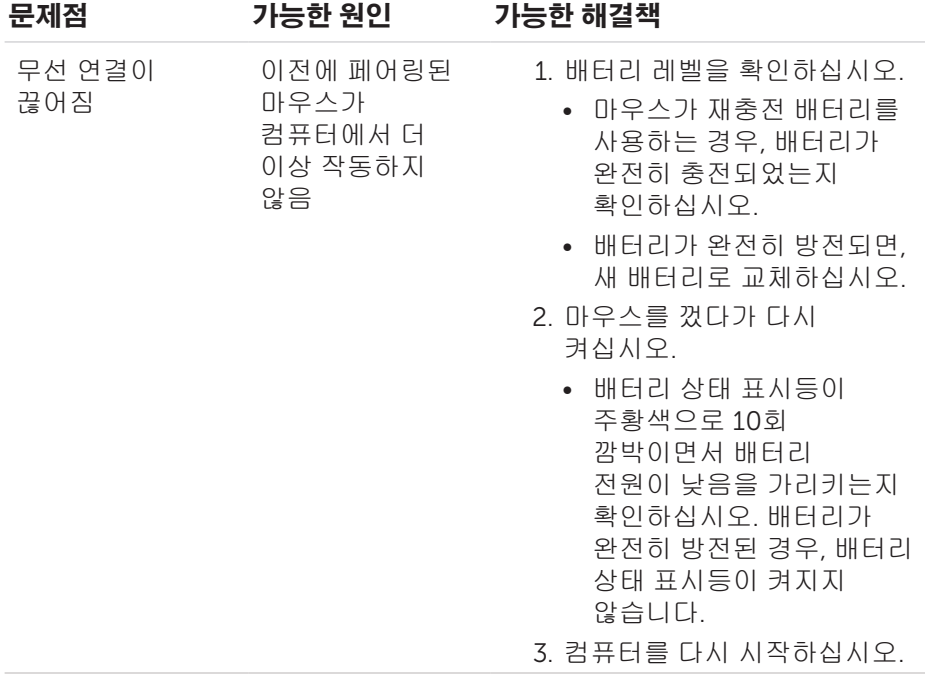

# <span id="page-14-0"></span>사양

### 일반

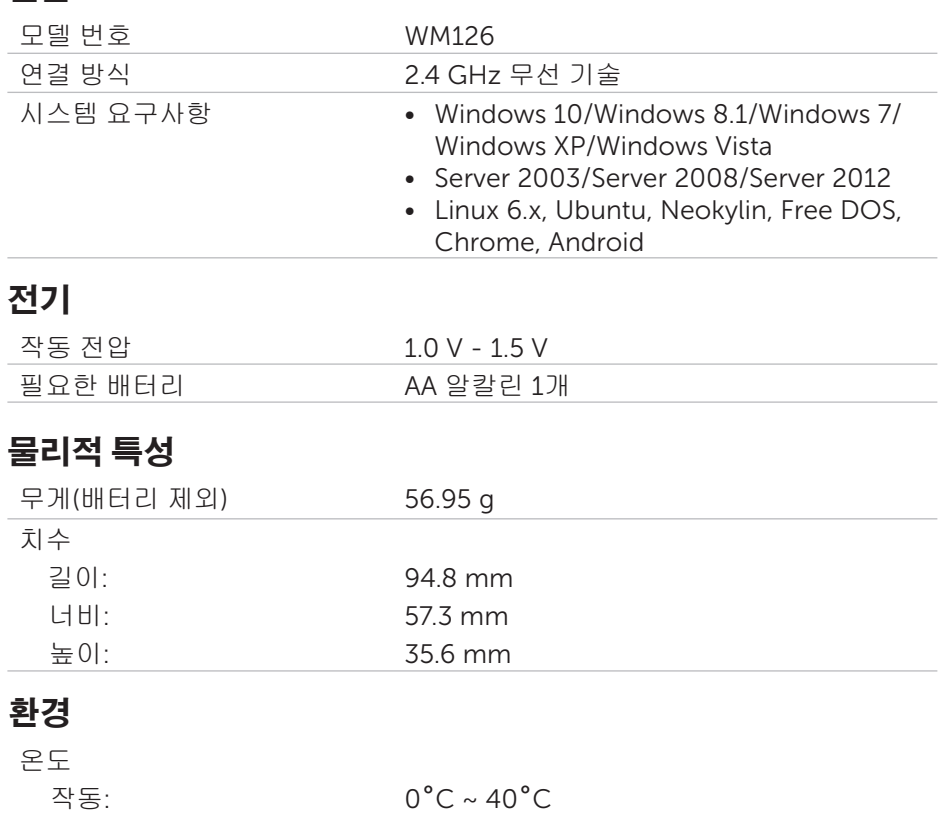

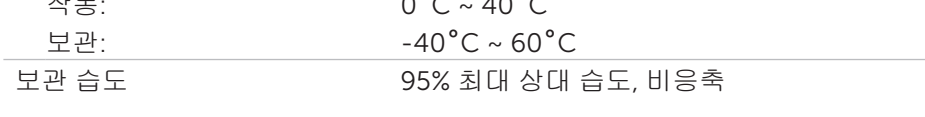

### 2.4 GHz 무선

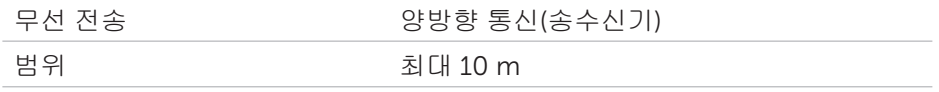

# <span id="page-15-0"></span>법적 정보

### 보증

#### 제한 보증 및 반품 정책

Dell 브랜드 제품은 1년 제한 하드웨어 보증을 받습니다.

#### 미국 고객의 경우:

이 제품의 구매 및 사용은 [www.dell.com/terms](http://www.dell.com/terms)에서 확인할 수 있는 Dell의 최종 사용자 계약을 따릅니다. 이 문서에는 구속력 있는 중재 조항이 포함되어 있습니다.

#### 유럽, 중동 및 아프리카 고객의 경우:

판매되어 사용되는 Dell 브랜드 제품에는 해당 국가 소비자의 법적 권리, 귀하가 체결한 소매자 판매 계약 조건(귀하와 소매자 간에 적용됨), Dell의 최종 사용자 계약 조건이 적용됩니다.

Dell은 또한 추가적인 하드웨어 보증을 제공할 수 있으며, Dell 최종 사용자 계약 및 보증 조건에 대한 자세한 내용은 [www.dell.com](http://www.dell.com)으로 이동하여 "홈" 페이지 하단의 목록에서 사용자의 국가를 선택한 후 "약관" 링크를 클릭하여 최종 사용자 약관을 확인하거나 "지원" 링크를 클릭하여 보증 조건을 확인할 수 있습니다.

#### 미국 고객이 아닌 경우:

판매되어 사용되는 Dell 브랜드 제품에는 해당 국가 소비자의 법적 권리, 귀하가 체결한 소매자 판매 계약 조건(귀하와 소매자 간에 적용됨), Dell의 보증 조건이 적용됩니다. Dell은 또한 추가적인 하드웨어 보증을 제공할 수 있으며, Dell의 보증 조건에 대한 자세한 내용은 [www.dell.com](http://www.dell.com)으로 이동하여 "홈" 페이지 하단의 목록에서 사용자의 국가를 선택한 후 "약관" 링크 또는 "지원" 링크를 클릭하여 보증 조건을 확인할 수 있습니다.